pb28•4

http://www.cqvip.com

 $40 - 46$ 

# Adobe Photoshop 图像系统在地学数据图像化处理中的应用

卜国兴,朱 礼 (冶金部遥感技术应用中心,北京,100029)

。<br> 程宏君 (冶金部地球物理勘查院,保定,071051)

简要地介绍了 Adobe Photoshop 图像系统的运行环境与主要功 能。通过与地学数据图像化处理流程的对比分析表明,一般用户只要获 得一些其他软件与应用程序的支持,便可在微机上以 Photoshop 为依 托,组织进行各种深入有意义的地学数据图像化处理工作。 关键词 Adobe Photoshop 图像处理 地学数据处理

1 Photoshop 简介与运行环境 28~16M 以上的 RAM;

1.1 Photoshop 簡介

Photoshop 是美国 Adobe 公司开发的 一个图形图像软件系统。由于它具有非常强 的图像编辑与处理功能,用户界面友好,操 作使用方便等特点而受到广大用户的欢迎。 Photoshop 是一个强有力的图像处理与编 辑工具,它将选择工具、绘画、编辑工具、彩 色调整工具及各种特殊效果功能有机地结 合在一起,可以使用 RGB 和 CMYK 等多 种彩色模式,对图像进行各种有效的编辑与 处理工作。

Photoshop 具有 Macintosh 和 Windows 两种不同的版本。这是由于 Macintosh 和 PC 机所用处理器不同造成的。因为 国内 Macintosh 用户极少,所以本文所及均 以 Windows 版为准。目前最新的 Photoshop 版本为 Photoshop3.0。

1.2 Photoshop 运行环境

在 PC 机上运行 Photoshop 要求以下 的配置和软件环境: -

①33M 以上的 486CPU, Pentium 处理 器则更好,因为 Photoshop 程序代码已为

ĵ

本文1996年3月收到,于纯烈编辑。

Pentium 优化;

300M以上的硬盘,其中自由硬盘空 间不小于100M。当然,为了处理大数据量 的图像,如遥感 TM 和多波段成像光谱数 据图像,则必须有更大容量的硬盘与自由空 间;

4对于专业工作者,最好 要有 24 位真 彩色显示卡和大屏幕彩显器。如果只有 TVGA 显示适配器和一般的彩显,虽然也 能工作,但显示画面与产品质量必然大受影 响:

5 鼠标虽小,但必不可少。Pbotoshop 的绝大部分操作均靠鼠标完成;

 $\circledR$  DOS6. X 和 Windows 3. X 操作系 统.

另外,CD-ROM、彩色扫描仪、磁带 机、彩色喷墨绘图仪和一台高解像的照相机 虽然不是必备的,但是有了它们将会给工作 带来更多的方便。输出设备(主要指高精度 彩色胶片扫描仪和彩色胶印机等)一般无须 自备。

2 Pbotoshop 的主要功能与运作

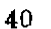

图像系统

2.1 Photoshop 的主要功能

2.1.1 图像的输入与输出(Importing and Exporting Image) 所谓图像的输入输出 包括了两个层次的含意:其一,是指通过各 种计算机外设(如盘驱动器、磁带机、扫描仪 等)将图像数据装入系统的硬盘,或将硬盘 上的图像数据卸出到某种媒体上;其二,是 指把图像放到 Photoshop 可处理的画布 (Canras)上,或将画布上的图像以指定的文 件格式存入硬盘。Photoshop 可以存取 PSD, TGA, TIF, GIF, PCX, BMP, JPG, IFF、RAW 等多种格式的图像文件。这为本 系统的运行和与其他系统的数据交换提供 极大的方便。

2.1.2 图像类型转换(Converting Image Types) 这一类功能包括灰度图像与黑白 图像之间的互相转换,灰度图像与彩色图像 之间的互相转换和彩色图像不同模式之间 的互相转换等。它们主要是为了系统处理的 方便和获得不同处理效果而设置的。

2.1.3 选取工作区(Working With Selections) Photoshop 对图像的任何处理与编 辑工作,都是针对被选中的图像工作区而进 行的。因此,在对图像施行处理或编辑以前, 必须先选定工作区。Photoshop.为选取工作 区提供了多种工具(Tools)和命令(Commands)。它们可以选取各种规则和不规则 形态的工作区,可以以像元点的精度移动和 缩放已选中的工作区,甚至还可以以逻辑 交、并,和灰度或色彩的相似度为标准选取 工作区等等。

2.1.4 变换与处理图像(Altering and Processing Image) 这是 Photoshop 对图 像进行实质性处理的最庞大最重要的一类 功能。其中包括各种灰度图像的反差变换和 彩色图像的色调、饱和度调节,各种平滑、锐 化、局部马赛克(Mosaic)、旋转 缩放、切变、 扭曲处理以及两幅图像之间的各种算术/逻  $\sim 0.1$ 辑运算等。  $\mathbf{r} = \mathbf{r}$ 

2.1.5 显示图像及有关信息(Displaying Image and Info) 这一类功能包括 工具箱提供的放大,缩小和漫游显示图像, 在窗口中同时打开并显示多幅图像,在显示 窗口增加标尺显示,显示图像直方图,显示 图像尺寸、坐标和彩色图像的各通道信息 等。…

http://www.cqvip.com

.2.1.6 调色,选笔、绘图(Color Palette, Custom Brushes and Painting) Photoshop 提供色调可调,特性各异的"画笔"供 用户选用。用户还可将图像上某个选区定义 为"自己的"花样和纹理用于填色,以及按多 种方式进行前/后景色的渐层(Gradien)绘 画处理等。当用户进行"艺术"创作时,这类 功能显得特别重要。

2.1.7 使用文字(Working With Ty-主要是指使用文字工具(Type Tool) pe) 在图像上加注英文与数字。如果 Windows 环境得到汉字的支持,还可在图像上加注汉 字。文字的大小,间距及字体类型等均可选。

此外,Photoshop 还具有许多其他不便 归属但并非不重要的功能,本文不多赘述。 但是 Photoshop 的状态行显示以及在线帮 助功能(Help)却应提及。因为 Help 使用户 既使手边没有任何文字资料,也能如臂使手 一般地操作 Photoshop。  $\sim 10$ 

2.2 Photoshop 的运作 2008年

Photoshop 的全部运作,依靠三种操作 方式进行:

一是下拉式菜单命令 通过鼠标对菜单 条(Menu Bar)进行操作。一级菜单包括 File, Edit, Mode, Image, Filter, Select, Window、Help 8 个选项。虽然表面上 File、Window 等与 Windows 中许多窗口的菜单名称 相同,但下级子菜单仍有许多差异。

二是存放在浮动工具箱(Tools Box)中 的工具。每个工具有各自的一套用法。单击 鼠标启动工具的运作,双击鼠标常可打开一 个对话框,以便对该工具的操作进行进一步

### 的定义、选择或限定。

三是浮动式控制盘(Floating Palette), 用以掌握许多必须时时注意,经常变换和调 整的设置。浮动控制盘比下拉式菜单更容易 使用。对图形图像系统而言,它可以大大提 高工作的效率。Photoshop 有多个浮动控制 盘。它们是笔刷控制盘(Brushes Palette)、 通道控制盘(Channels Palette)、调色板 (Colors Palette)、 信息控制盘(Info Palette)和向量控制盘(Paths Palette)等。 它们都是根据需要通过 Window 子命令打 开或关闭,并用鼠标自由拖动放置在窗口的 任何位置上。

运作 Photoshop 时,经常会有可以通过 多种不同途径实现同一目的的情况。例如, 为了将一幅图像多余的边框部分去掉,至少 有三种可行的办法:利用选取工具、利用改 变画布尺寸的功能和利用裁剪工具。实践 中,究竟选用何种方法实现,主要依据当时 的环境与各自的方便程度,有时则完全取决 于操作者个人的偏爱与习惯。

地学数据图像化处理的一般流程 3

图 1 反映的是地学数据图像化处理的 一般流程。它由13个方框组成。习惯上,我 们将方框 3~8 称为数据的预处理。

#### 3.1 非规则数据

目前,一般的地学数据多是以磁性介质 上的数字记录形式或图件形式记录与保存。 以图件形式记录的数据(如平面剖面图,平 面等值线图,样本分布散点图等),通过计算 机键盘或数字化仪,最终也能以与数字记录 形式同样的格式进入计算机的存贮系统之 中。在存贮器中的地学数据,主要以两种数 据结构存贮。其一,非规则数据;每一对 x、y · 坐标之后,跟随以一个或一组属性的样本 值。有多少个样本点,就有多少组数据。化 探分散流数据可做为此类数据结构的典型 代表。

3.2 规则数据

它是以行、列顺序依次排列的矩阵数 据,不同时相和属性的数据可以分别放入各 自的阵列。航空与地面面积性磁测数据和遥 感 TM 数据是它们的代表。

### 3.3 非规则数据的坐标变换、裁剪、提取与 合并

为顺利进行下一步的网格化,并得到统 一图面的理想结果,当不同来源的几片数据 坐标不统一时,需先变换成统一的坐标系; 当几片数据互有重叠时,需剪裁掉多余的重 叠部分;当每对 x、y 坐标之后跟随的是一 组属性样本数据时,应先提取为一个样本数 据;最后将分散在几个文件中的几片数据合 并到一个数据文件中。

### 3.4 数据网格化

所谓数据网格化,即是在给定区域内, 根据前述的非规则网或规则网样本数据,求 出正方形网格结点处的近似估计值。现在已 有多种数据网格化的算法。对于非规则网, 通常采用最近点距离(平方)反比加权平均 法或克里格(Krige)法;对于规则网,一般可 采用最邻近点法,双线性扦值法或三次叠积 法.

3.5 网格数据的剪载、扩边、拼接、配准

这一步骤的目的,主要是为了去掉边缘 不可靠的数据和为多元数据进行统一的复 合处理作准备。

#### 3.6 数据的二次特征转换

所谓地学数据的二次特征转换,系指对 网格化以后的矩形区域数据进行各种以突 出和提取某些特征信息为目的的数据处理 工作。如对物探数据所作的频率域处理(磁 场化极,重磁场延拓、求导,分离局部场与区 域场等),对化探数据所作的一些多元统计 分析等等。

#### 3.7 灰度级量化

由于计算机图像处理设备硬件的固有 特性和图像处理软件系统的限制,计算机数

· 字图像处理工作都是对非负有限离散整数 据(即灰度数据)进行的。因此,一般地学数 '据经过网格化等处理之后的实型教据,都必 须变换成有限离散非负整数据。这项工作就 叫做灰度级量化,或灰度编码。网格数据的 灰度级量化,可以采用线性密度变换,也可 以采用非线性密度变换。常用的非线性密度 变换有指数变换法、对数变换法、幕函数变 换法和正切变换法等。但是最简单有效的方 法, 还是"上下砍值"线性密度变换法。

http://www.cqvip.com

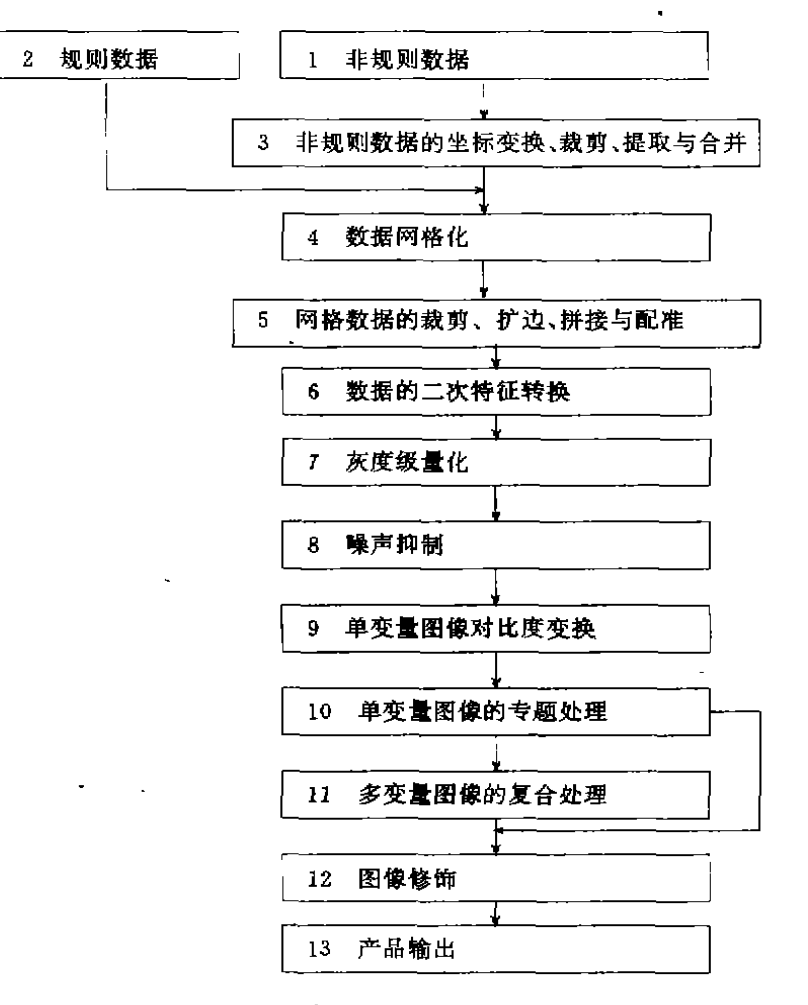

地学数据图像化处理流程图

#### 3.8 噪声抑制

各种地学数据,因为种种原因常存在着 一些"嗓声"。由于图像处理与显示方法的 "敏感性",它们的存在常常会给它比用常规 方法提取有用地学信息造成更大的困难。因 此,在进行下一步图像处理与分析前,首先 要抑制噪声,以尽可能降低它们的干扰水 平。

### 3.9 单变量图像的对比度变换

单变量图像的对比度变换,又称反差增 强,是指增大图像上各种目标间亮度值(灰 度)明暗差异程度的一类处理方法。其实质 是改变图像灰度分布特征以达到改善图像 的视觉观察和特征提取分析效果之目的。单 变量图像的对比度增强处理,是地学数据图 像化处理流程中一切后续处理的基础。数字

\* 图像反差增强方法有多种,例如,对比度线 性扩展、指数变换、对数变换、分段线性变 换、直方图均衡化和标准化、鼠标控制扩展 等等。

#### 3.10 单变量图像的专题处理

包括生成单变量图像的灰阶图像、伪彩 色编码图像、各种邻域/频域滤波图像、阴影 浮雕图像、彩色立体阴影图像和视差立体阴 影图像等。

#### 3.11 多变量图像的复合处理

包括多变量的假彩色合成,芒色尔 (Munsell)彩色空间变换、K-L 变换和多 变量图像间的算术与逻辑运算处理等。

#### 3.12 图像修饰

 $\frac{1}{2}$ 

是制成符合要求的正式图像产品的极 重要环节,包括加公里网格、加线比例尺、加 灰阶或彩色色标、加图例、加中英文图名、地 名、责任表和其他注记,有时还要把几幅图 像叠层制作成组合图像等等。

#### 3.13 产品输出

包括在显示屏上用相机直接拍照、在彩 色喷墨绘图仪上输出或记入磁带等媒体,再 到高精度激光彩色胶片记录仪上制成产品 等

在即将结束本节内容讨论的时候,还有 两个问题需作交待;其一,尽管图1给出了 地学数据图像化处理的大致过程,但这些步 聚并不总是必不可少和不可变动的。例如, 如果不是多属性数据需要综合处理,或者虽 然是多属性数据,但它们是同一数据源的派 生数据的话,几何配准工作可能没有必要; 又如,不需要拼接的规则数据的二次特征转 换,也可在网格化之前进行。有时这样做可 以节省相当可观的机时。其二、地学数据图 像化处理的预处理工作,对于此项技术应用 的成败和效果至关重要。灵活地运用本节所 给出的各种预处理方法,有时需要多次的反 复实践,才能获得满意的结果。企图以后继 的图像化处理弥补预处理工作的不完善与 纰漏,多数情况下几乎是不可能的。由于图 像显示的"敏感性",有时会对预处理工作提 出更高的要求。例如,航测"调平"不彻底的 数据在图像上的显示,将比平面等值图上更 加明显。因此,工作者必须十分地重视数据 预处理工作。

#### Photoshop 用于处理地学处理时  $\overline{4}$ 必须具备的软件支持

通过对前2、3两节所述内容的对比,不 难发现,虽然 Photoshop 作为图像编辑与处 理软件,具有非常完善的功能,且能在地学 数据图像化处理的许多环节发挥重要作用, 但是它毕竟不是地学数据处理的专业系统。 因此,它不能完全满足后者的全部专业化要 求。另外,因为图像化处理的每一个步骤,都 以文件为操作对象,因此,当把不同的软件 系统和应用程序纳入一个统一的处理流程 时,"接口"变的十分重要,也就是说,前一个 处理步骤的结果文件,必须能被后继步骤使 用的软件所接收。如果后继步骤使用用户自 行开发的应用程序,那么程序设计时就应注 意到程序的"接口";如果后继步骤使用其他 现成的软件系统,但它又不能接收前一步骤 的结果时,用户必须自己完成"接口"程序, 虽然它们并不进行任何实质性的处理工作。 本节将对 Photoshop 处理地学数据时,必须 得到的支持软件做概要的介绍。

#### 4.1 数据网格化软件

由于 Photoshop 要以图像方式处理数 据,因此,任何欲用 Photoshop 处理的资料, 首先必须变换成纵横间距相等的二维矩阵 数据。但是通常的地学数据 -- 不论是规则 网,还是不规则网,都不具备这样的性质,所 以地学数据网格化的过程,必不可少。笔者 以为, 美国 Golden Software 公司的 SURFER 系统由于具有以下的特征值得向 读者推荐,第一,SURFER 在微机 Windows 环境下运行,可以处理很大的数据量;第二,

44

 $\frac{1}{2}$ 

SURFER 提供了多种网格化算法和参数选 择;第三,SURFER 交互式用户界面,操作 方便与 Photoshop 配合使用,同功异曲,相 得益彰。

#### 4.2 灰度级量化处理软件

灰度级量化的实质是将网格化以后的 实型矩阵数据,变换成有限个等级的非负离 散整型矩阵数据,以便直接驱动计算机萤光 屏上每个像元点的亭度,使其显示成可视图 像。我们推崇的"上下砍值"线性灰度变换算 法十分简单。因此,一般用户在微机上自行 . 开发程序现实,不会感到困难。

所谓"上下砍值"线性灰变算法,依下式 进行:

当  $Z(x,y) < Z_{mn}$ ,  $g(x,y) = \begin{cases} \frac{Z(x,y) - Z_{\text{max}}}{Z_{\text{max}} - Z_{\text{max}}} & \text{ (Scale-2)+1} \\ \frac{Z(x,y) - Z_{\text{max}}}{Z_{\text{max}} - Z_{\text{max}}} & \text{ (Scale-2)+1} \end{cases}$  $\stackrel{\text{d}}{=} Z_{\text{min}} \leqslant Z(x, y) \leqslant Z_{\text{max}}$ ,  $\sf Scale{-}1$  $\exists$  Z(x,y) > Z<sub>max</sub>.

其中, $g(x, y)$ 是变换后的灰度值; $Z(x, y)$ 是 变换前的网格结点数据;Zmi和 Zmi是根据 整个矩形变换域内结点值分布特征和需要, 人为选定的变化区间下、上限值,通常可通 过试验选择;Scale 是变换后的灰度等级(灰 阶)数, "一般选为 255。可见当 Scale = 255 时, $g(x,y)$ 的取值范围为1~254。留出的0 值,可做为假值补空。而留出255不用,可为 图像产品进行各种修饰带来许多方便。

### 4.3 图像文件格式及文件格式变换

4.3.1 图像文件格式 灰度级量化后的非 负离散整型矩阵数据,一般是以行、列的顺 序组织成文件在计算机中存放的。但是只有 这样的一组线性数据,无法在屏幕上直接显 示或处理。因为计算机至少还必须知道要显 示和处理的图像的行、列数。比方说,有按 行、列存放的 10000 个像元灰度值的一个文 件,那么这幅图像可能是100行、100列的 正方形,也可能是50行、200列或者200 行、50列的矩形图形,甚至可能是一幅更为 特殊的彩色图像。那么由谁来指定(或者表 示)有关图像的行、列数,以及其它许多有关 图像和文件组织的信息呢?通常这些信息存 放在"文件头"中。也就是说,在一个图像文 件中,除了实际的图像数据之外,还有一个 存放多种重要信息的文件头。由于图像文件 数据表示和组织方式的不同以及文件头内 容和结构的差异,形成了各种不同"格式"的 文件。习惯上不同格式的文件,以不同的文 件扩展名区分。如:GIF、TIF、TGA等等。目 前,世界上已提出了数十百种不同的文件格 式。有的通用性较强;有的只适用于个别的 程序系统。Photoshop 可以支持多种格式的 文件。但本文只拟对 TGA 格式做简要介 绍。目的是当读者自行编制将灰阶文件变成 Photoshop 支持的 TGA 格式文件的程序 时,可资参考。

http://www.cqvip.com

4.3.2 TGA 文件结构 TGA(Targa)文 件由图像的文件头,可选的调色板区和实际 图像数据组成。TGA 文件头由如下的数据 结构描述:

typedef struct{

char identsize;

char colormaptype;

char imagetype,

- unsigned int colormapstart:
- unsigned int colormaplength;
- char colormapbits;
- unsigned int xstart;
- unsigned int ystart;

unsigned int width, depth; char bits:

char descriptor;

#### TGAHEAD,

其中, identsize 域表示文件头和下面部分相 隔的字节数。colormaptype 域定义文件的彩 色映射模型。有彩色映射时,colormapstart 域存放调色板定义的第一个彩色映射索引, colormaplength 域存放彩色映射包含的彩

色数目、imagetype 定义了图像的类型。xstart 和 ystart 定义图像左上角和屏幕左上 角之间的偏移量。width 和 depth 定义图像 尺寸。bits 定义了图像每个像元所用的彩色 位数。descriptor 域是一个标志集,它表示 图像数据是如何放置的。对 24位非压缩模 式的 TGA 文件,文件头各域如下设置:i $dent size = 0$ , colormaptype = 0, imagetype = 2, colormapstart = 0, colormaplength = 0, colormaphits =  $0$ , xstart =  $0$ , ystart =  $0$ , bits =24.descriptor=0x20。在上述定义下,文 件头的再下一位,就是实际图像数据的第一

位。实际图像数据从图像左上角依次按列再 按行排列。每个像元点用3个字节,依蓝、 绿、红三元色次序存放。

另外,建议读者处理地学数据时,不采 用压缩编码的 TAG 文件格式。因为地学数 据空间分布的复杂性,决定了压缩编码的低 效率。有时,压缩编码的图像文件甚至比不 压缩图像文件还要大。

4.3.3 文件格式转换 读者一旦了解了 TGA 文件的结构,则不难编制出灰阶文件 与 TGA 格式文件之间的接口转换程序。至 于 Photoshop 支持的各种文件格式之间的 转换则非常容易:只要先打开原有格式的图 像文件,然后再以指定格式存贮文件即可。 例如,如果要把己有的 TGA 格式图像文件 sample. tga 变换成 TIF 格式的图像文件,

则先用 File // Open 命令打开 sample. tga 文件,然后用 File // Save As 命令,并指定 TIFF 格式存储文件,即可在硬盘上获得名 为 sample. tif 的新格式文件。

http://www.cqvip.com

为了将处理好的图像文件,拿到其他系 统上输出制做成硬贝拷,经常会用到各种图 像文件格式的转换。

### 4.4 其他地学专业化图像处理软件

地学专业化图像软件通常还包括图像 的几何校准程序,单变量图像的人工阴影浮 雕图像、彩色立体阴影图像程序,多变量图 像的分类处理程序,多变量图像的 K-L 变 换和其他矩阵变换程序,以及彩色空间变换 程序等等。

#### 结论与建议 5.

Adobe Photoshop 具备许多对地学数 据处理非常有用的功能。这不是一篇短文所 能概括得了的。实践是最好的学习方法。建 议有条件的读者,都能坐到计算机前来,通 过实践不断提高对 Photoshop 的认识,让 Photoshop 在地学领域中发挥更大的作用。

#### 参考文献

- 1 杜弘伟等. 精通 Photoshop. 北京,学苑出版社, 1994
- 2 宁书年等. 遥感图像处理与应用. 北京: 地震出版 社,1995
- 3 朱 礼等. CRM-PCIPS 物化探数据图像处理系 统的开发与实现. 地质与勘探, 1995; 6

## THE APPLICATION OF ADOBE PHOTOSHOP ON IMAGINALIZE PROCESSING FOR GEOSCIENCE DATA

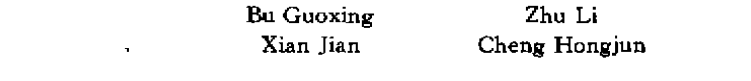

This paper briefly introduces the operating enviroment and the main functions of IPS Adobe Photoshop. Depending on analysis and comparision of its functions with imaginalize processing flow of geoscience data, we have known that general users have ability of organizing various thoroughgoing and meaning research on imaginalize processing with the help of Photoshop in PC, so long as supports of other softwares and applications are obtained.

Key words: Adobe Photoshop, image processing, geoscience data processing